# FD-7 Simple explanation

1<sup>st</sup> July, 2010 Edition

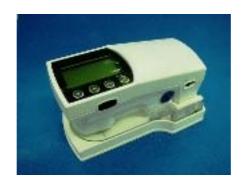

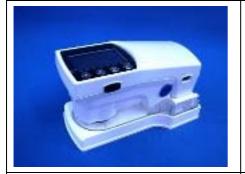

# External

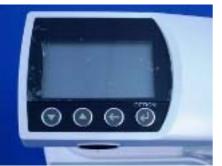

Operation Key

 $\blacktriangle \blacktriangledown$ : Cursor keys

← : Back key

 $\leftarrow$  : Enter/Option Key

Side button: Scan / Illuminance measurement button

The Option menu still cannot be accessed.

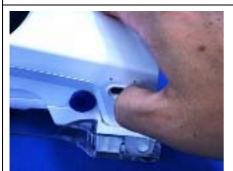

# Startup

Turn the power on using the Main Switch.

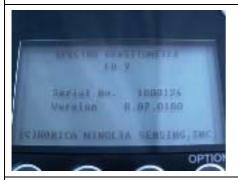

# Startup screen

Displayed for approximately 2 seconds.

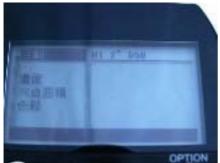

After 2 seconds, the screen will change to the measurement screen.

# Changing the measurement mode

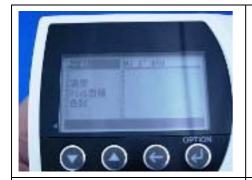

When the cursor is placed on the Measurement Mode and the enter key is pushed, the Measurement Mode can be changed.

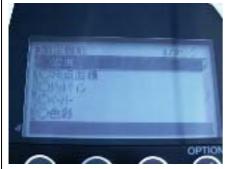

Density, dot area ratio, dot gain, color and automatic can be selected.

# (Caution) Illuminance cannot be used.

# Density measurement

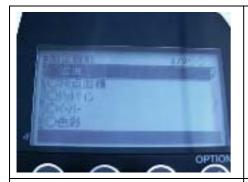

Place the cursor on "Density" at the same time as pushing the enter key.

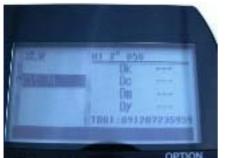

Density measurement initial screen

(Caution)

You cannot set the paper white base yet.

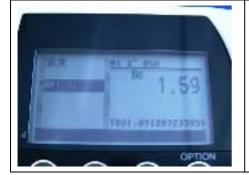

When measured, the ink is automatically judged and the density is displayed.

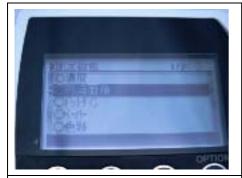

Select "DOT %" and push the Enter key.

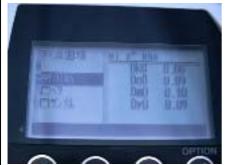

The previously measured value is being retained, however the cursor is placed over "Paper".

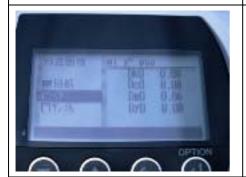

When the paper is measured, the measurement data is displayed and the cursor is moved to the solid color patch.

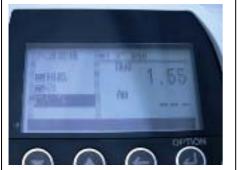

When the solid color patch is measured, the solid density is displayed and the cursor is moved to the "Sample".

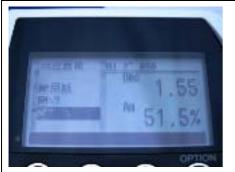

When the sample is measured, the solid density and dot area ratio is displayed.

If you wish to re-measure the paper or solid color patch, place the cursor over the item and then measure.

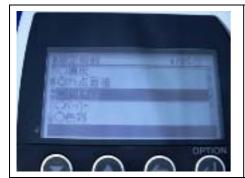

Select "Dot Gain", then press the enter key.

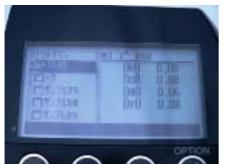

Dot gain initial screen

The cursor is placed on "Paper", however the previous Paper Density remains.

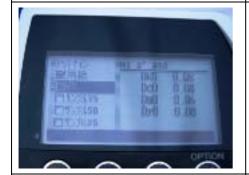

When the paper is measured, the paper density is displayed, and the cursor is moved to the solid color patch.

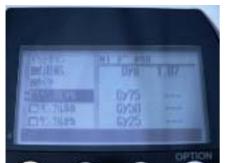

When a solid color patch is measured, the ink is automatically determined and the solid density is displayed.

### (Caution)

You still cannot change the standard sample area rate. The factor cannot be changed either.

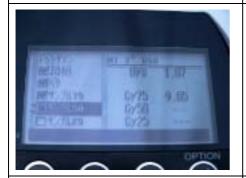

When the tint patch is measured, the tint measurement is conducted.

Continue measurement in order.

# Color measurement

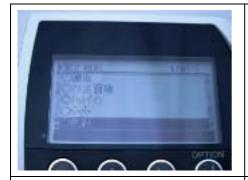

Select "Color", then press the Enter key.

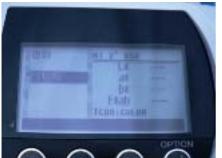

Color initial screen

(Caution)

The target color cannot be selected.

The color space also cannot be changed.

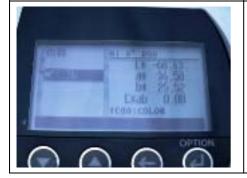

When the sample is measured, the color is displayed.

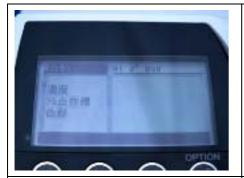

Automatic Mode initial screen

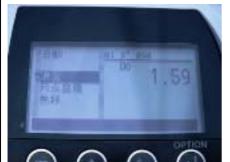

When a solid color patch is measured, the ink is automatically determined and the solid density is displayed.

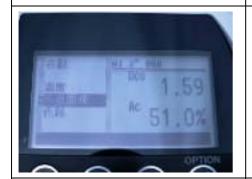

When a solid color patch is measured, the ink is automatically determined and the solid density is displayed.

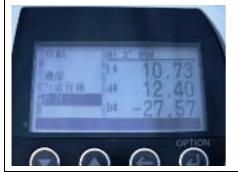

When the over-print is measured, the color is displayed.

# Caution

- 1. The power circuit is incomplete and measurement cannot be conducted using the battery. Connect the USB and measure again.
- 2. The automatically determined threshold is not final. There is a possibility there is an error in the judgment.

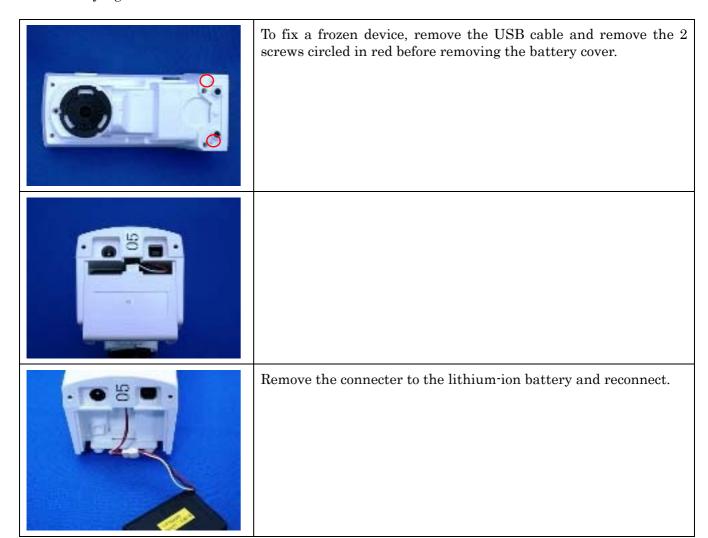